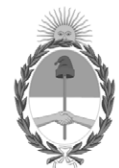

#### **República Argentina - Poder Ejecutivo Nacional**

**Disposición**

Número: DI-2024-2-APN-TGN#MEC

# DI-2024-2-APN-TGN#MEC<br>CIUDAD DE BUENOS AIRES<br>Viernes 12 de Enero de 2024

**Referencia:** Instructivo para la Solicitud de Transferencias de Fondos a Entidades Financieras

Visto el expediente EX-2024-01676724-APN-DGDA#MEC, la ley 24.156 de Administración Financiera y de los Sistemas de Control del Sector Público Nacional, el decreto 1344 del 4 de octubre de 2007, y

CONSIDERANDO:

Que el artículo 73 de la ley 24.156 de Administración Financiera y de los Sistemas de Control del Sector Público Nacional establece que la Tesorería General de la Nación dependiente de la Subsecretaría de Presupuesto de la Secretaría de Hacienda del Ministerio de Economía, será el órgano rector del sistema de tesorería y como tal, coordinará el funcionamiento de todas las unidades o servicios de tesorería que operen en el Sector Público Nacional, dictando normas y procedimientos conducentes a ello.

Que la Tesorería General de la Nación se encuentra abocada a la elaboración de instructivos de procesos correspondientes a sus principales circuitos operativos, con el objeto de informar y orientar a sus agentes sobre las actividades involucradas, incrementando la eficiencia a partir de la definición de plazos y de la oportunidad de realización de tales actividades con unicidad de interpretación y criterio, como así también la atribución de responsabilidades por su ejecución en tiempo y forma.

Que procurando optimizar las capacidades de gestión y la asignación de recursos, a partir de la sistematización y ordenamiento del proceso, la Dirección de Programación y Control de la Ejecución Financieras elaboró el "Instructivo para la Solicitud de Transferencias de Fondos a Entidades Financieras", de aplicación para esa dirección, la Dirección de Movimiento de Fondos y la Dirección de Administración de Cuentas Bancarias, todas dependientes de esta Tesorería General.

Que la elaboración y emisión de un instructivo para la Solicitud de Transferencias de Fondos a Entidades Financieras tiene como propósito brindar mayor seguridad, efectividad, eficiencia y transparencia en la gestión operativa de la Dirección de Programación y Control de la Ejecución Financiera de la Tesorería General de la Nación, y asimismo asegurar la continuidad de las operaciones independientemente de los cambios que puedan impactar en el personal asignado a esas tareas.

Que las actividades del referido instructivo comprenden detallar en forma concreta, clara y sintética las

actividades vinculadas al proceso de solicitud de transferencia de fondos a entidades financieras por medio de un documento que contemple la consulta, orientación de tareas y responsables como así también el rol que cumplen cada una de las áreas involucradas, definiendo los mecanismos de coordinación que permitan operar con mayor sistematización, efectividad y eficacia para llegar en tiempo y forma a la finalización del proceso.

Que el servicio jurídico permanente del Ministerio de Economía ha tomado la intervención que le compete.

Que esta medida se dicta en uso de las facultades previstas en el artículo 73 de la ley 24.156 de Administración Financiera y de los Sistemas de Control del Sector Público Nacional.

Por ello,

#### EL SUBTESORERO GENERAL DE LA NACIÓN

#### DISPONE:

ARTÍCULO 1°.- Aprobar el "Instructivo para la Solicitud de Transferencias de Fondos a Entidades Financieras", de aplicación para la Dirección de Programación y Control de la Ejecución Financiera, la Dirección de Movimiento de Fondos y la Dirección de Administración de Cuentas Bancarias, todas ellas dependientes de esta Tesorería General, que se adjunta como anexo (IF-2024-04487523-APN-TGN#MEC) y forma parte integrante de esta disposición.

ARTÍCULO 2°.- Comuníquese y archívese.

Digitally signed by ARAUJO Juan Carlos Date: 2024.01.12 17:46:17 ART Location: Ciudad Autónoma de Buenos Aires

Juan Carlos Araujo Subtesorero General Tesorería General de la Nación Ministerio de Economía

## **DIRECCIÓN DE PROGRAMACIÓN Y CONTROL DE LA EJECUCIÓN FINANCIERA**

## **INSTRUCTIVO PARA LA SOLICITUD DE TRANSFERENCIAS DE FONDOS A ENTIDADES FINANCIERAS**

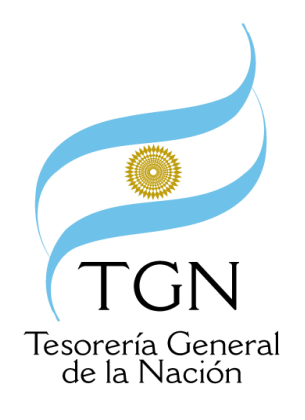

Versión: 1.0

Fecha última actualización: Diciembre 2023 Responsable: Dirección de Programación y Control de la Ejecución Financiera de la Tesorería General de la Nación

> Instructivo para la Solicitud de Transferencias de Fondos a Entidades Financieses XPN-TGN#MEC Página **1** de **27**

## **ÍNDICE:**

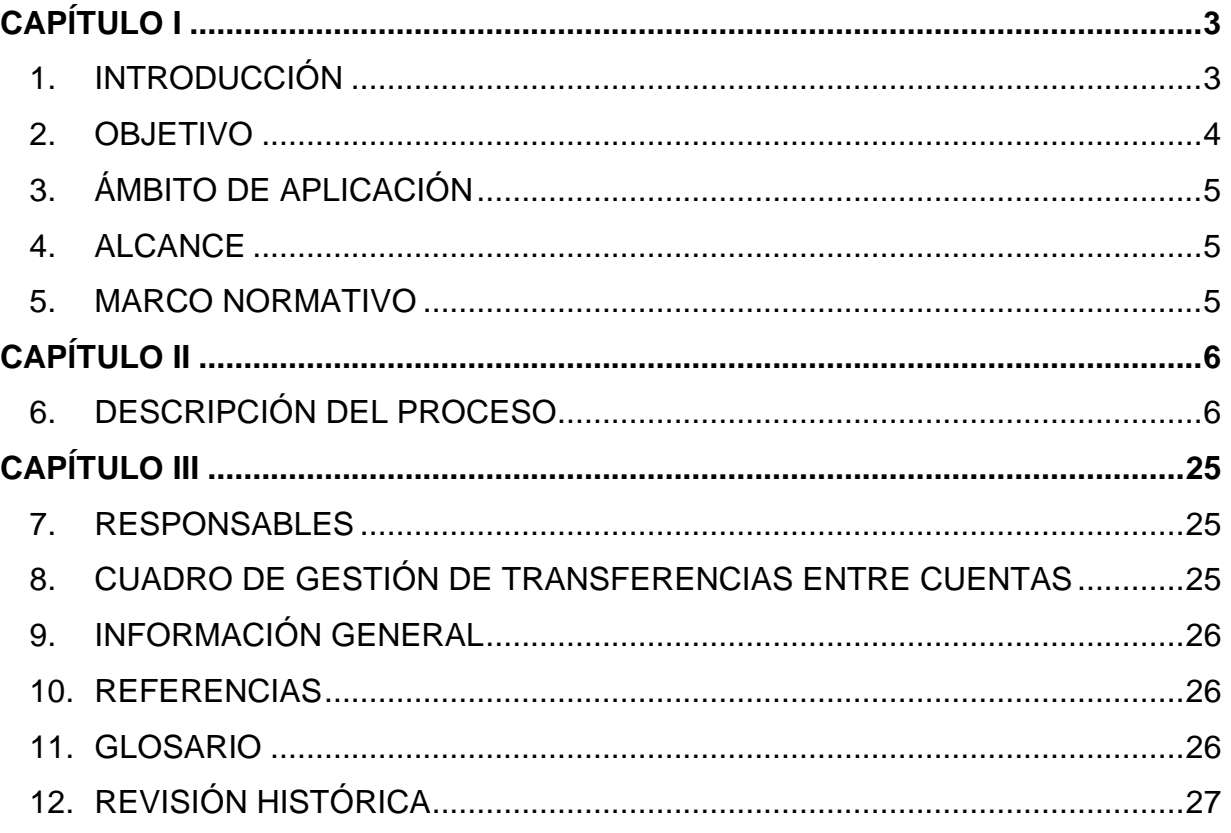

### **CAPÍTULO I**

#### **1. INTRODUCCIÓN**

El presente instructivo tiene como propósito contar con una guía que garantice el óptimo desarrollo de las diferentes actividades que conforman el proceso de solicitud de transferencias de fondos a entidades financieras.

Se busca como resultado contar con un instrumento de apoyo técnico administrativo que presente cada una de las operaciones en forma ordenada, secuencial y detallada, agilizando la gestión operativa y facilitando al personal a cargo de las tareas la comprensión y operación de las actividades que sean de su interés.

Entre las principales ventajas de contar con un instructivo se encuentran:

- Estandarizar y normalizar tareas describiendo de manera detallada las actividades que involucran al proceso.
- Auxiliar en la capacitación del personal facilitando la inducción en el puesto.
- Permitir que el personal conozca en forma precisa las acciones necesarias para tramitar las solicitudes de transferencias de fondos, como así también las interrelaciones con otras direcciones y áreas que intervienen en dicho proceso.
- Permitir una adecuada coordinación de actividades a través de un flujo eficiente de información que permita una visión integral del proceso.
- Facilitar la toma de decisiones por parte de los directivos.
- Minimizar sucesos de fallas y omisiones.
- Evaluar desempeños de los actores involucrados.

#### **ANTECEDENTES:**

A fin de determinar si es necesaria la realización de transferencias de fondos entre cuentas de la Tesorería General de la Nación (TGN), la Dirección de Programación y Control de la Ejecución Financiera plantea distintos escenarios estimados posibles, estableciendo de ser necesario, las necesidades de fondeo de las diferentes cuentas del Tesoro. En función a dichas necesidades, las autoridades de la Secretaría de Hacienda autorizarán las respectivas transferencias.

Originariamente las transferencias se realizaban en notas en soporte papel dirigidas a las entidades bancarias donde estaban radicadas las cuentas. Las mismas llevaban firma conjunta de dos firmantes autorizados de las direcciones de la TGN (la Dirección de Movimientos de Fondos y la Dirección de Programación y Control de la Ejecución Financiera). Más tarde se incorpora la funcionalidad al Sistema Integrado de Información Financiera Internet (e-SIDIF), con el objetivo de registrar las Solicitudes de Transferencias de Fondos que se realizan entre dos cuentas bancarias de la TGN, a fin de garantizar que las mismas dispongan de los fondos suficientes para atender los compromisos.

Cabe destacar la incidencia que en la modalidad de gestión de comunicación de la Solicitud de Transferencia de Fondos tuvo la irrupción de la pandemia por Covid-19, que motivara el aislamiento social, preventivo y obligatorio (ASPO) y posteriormente el distanciamiento social, preventivo y obligatorio (DISPO), y consecuentemente impusiera la necesidad de la utilización de canales de comunicación no presenciales tales como el correo electrónico o grupos de Whatsapp y el Sistema de Gestión Documental Electrónica (GDE).

Actualmente la gestión se encuentra totalmente despapelizada.

#### **2. OBJETIVO**

El instructivo tiene como objetivo establecer detalladamente las actividades vinculadas al proceso de solicitud de transferencia de fondos a entidades financieras por medio de un

documento que contemple la consulta, orientación de tareas y responsables como así también el rol que cumplen cada una de las áreas involucradas, definiendo los mecanismos de coordinación que permitan operar con mayor sistematización, efectividad y eficacia para llegar en tiempo y forma a la finalización del proceso.

#### **3. ÁMBITO DE APLICACIÓN**

El instructivo será de aplicación para el personal de la Dirección de Programación y Control de la Ejecución Financiera (DPYCEF) -particularmente en su Coordinación de Inversiones y Financiamiento (CIF)-, de la Dirección de Movimiento de Fondos (DMF) y de la Dirección de Administración de Cuentas Bancarias (DACB), todas dependientes de la Tesorería General de la Nación.

Participan también en el proceso las autoridades de la TGN, de la Subsecretaría de Presupuesto de la Secretaría de Hacienda y funcionarios del Banco Central de la República Argentina (BCRA) y del Banco de la Nación Argentina (BNA), para quienes el presente instructivo puede resultar de utilidad.

#### **4. ALCANCE**

El presente instructivo aborda el proceso de solicitud de transferencia de fondos desde la Tesorería General de la Nación hacia entidades financieras del sistema financiero argentino.

#### **5. MARCO NORMATIVO**

- Ley de Administración Financiera y de los Sistemas de Control del Sector Público Nacional 24.156.
- Decreto 1344 del 4 de octubre de 2007.

## **CAPÍTULO II PROCESO DE SOLICITUD DE TRANSFERENCIAS DE FONDOS A ENTIDADES FINANCIERAS**

#### **6. DESCRIPCIÓN DEL PROCESO**

El circuito administrativo financiero actual consiste en que al momento de confirmarse una Solicitud de Transferencia de Fondos denominada "STRFO", registrada previamente por la Coordinación de Inversiones y Financiamiento de la DPYCEF, se genera para cada una de las cuentas, un registro en el Libro Banco, indicando la transferencia Emitida y la transferencia Recibida. Se trata de una gestión con impacto exclusivamente financiero y contable.

Una vez confirmado el comprobante, éste se debe enviar al banco con el fin de que se realice la transferencia, operación que se encuentra a cargo de la Dirección de Movimiento de Fondos. Los impactos en el Libro Banco y en la Contabilidad se realizarán cuando la Solicitud de Transferencia se encuentre en su último estado: Impreso.

Si se desconfirmara la Solicitud de Transferencia de Fondos se revierten los impactos generados al confirmar en el Libro Banco y la contabilidad.

## **6.1. Definición de la necesidad de realizar una Solicitud de Transferencia de Fondos (Programación Financiera- SH):**

Como fuera mencionado, la TGN a través de la Programación Financiera plantea distintos escenarios estimados posibles, en función de diferentes hipótesis, acerca del flujo de fondos futuro, identificando la estacionalidad de los recursos y gastos establecidos en la Ley de Presupuesto y otros hechos no previstos que impacten en la caja, para los distintos

subperíodos que conforman el ejercicio fiscal. En función a dichas necesidades y con el objetivo de que las cuentas del Tesoro cuenten con los fondos necesarios para cubrir los distintos compromisos, las autoridades de la Secretaría de Hacienda autorizarán las respectivas transferencias a realizarse entre cuentas propias de la Tesorería General de la Nación.

Los tipos de transferencias que pueden realizarse son los siguientes:

- Solicitud de transferencia del BNA al BCRA.
- Solicitud de transferencia del BCRA al BNA.
- Solicitud de transferencias entre cuentas del BCRA.
- Solicitud de transferencias entre cuentas del BNA.

## **6.2. Carga de las Solicitudes de Transferencias de Fondos (STRFO) al Sistema e-SIDIF:**

#### **6.2.1. Carga inicial de la STRFO:**

El circuito administrativo financiero se realiza siguiendo los siguientes pasos:

Se deberá ingresar primero al Citrix (con nombre de usuario: DNI xx y contraseña: xx) y luego al sistema e-SIDIF, (con nombre de usuario: DNI xx y contraseña: xx). El usuario perteneciente a la Coordinación de Inversiones y Financiamiento de la DPYCEF que detente permisos para gestionar STRFO, accederá a la siguiente pantalla donde deberá seleccionar el módulo "Conciliación Bancaria":

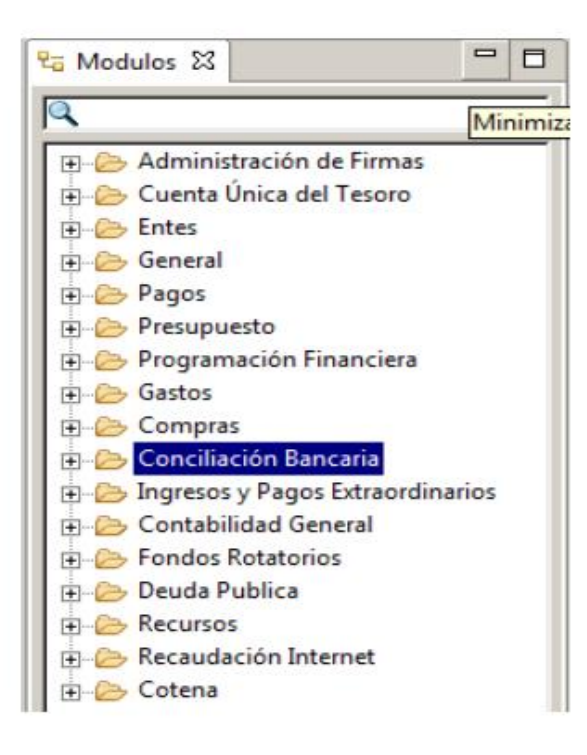

Al desplegar el menú, se visualizará el editor correspondiente a la **"Solicitud de Transferencia de Fondos"** y el usuario podrá ingresar los datos que lo conforman. Para ello, deberá seleccionar (con el botón derecho del mouse) la opción **"Nuevo"** la que abrirá una ventana donde se observará un wizard o pantalla inicial, con ciertos atributos, inicializados con un valor por defecto y otros que deberán completarse.

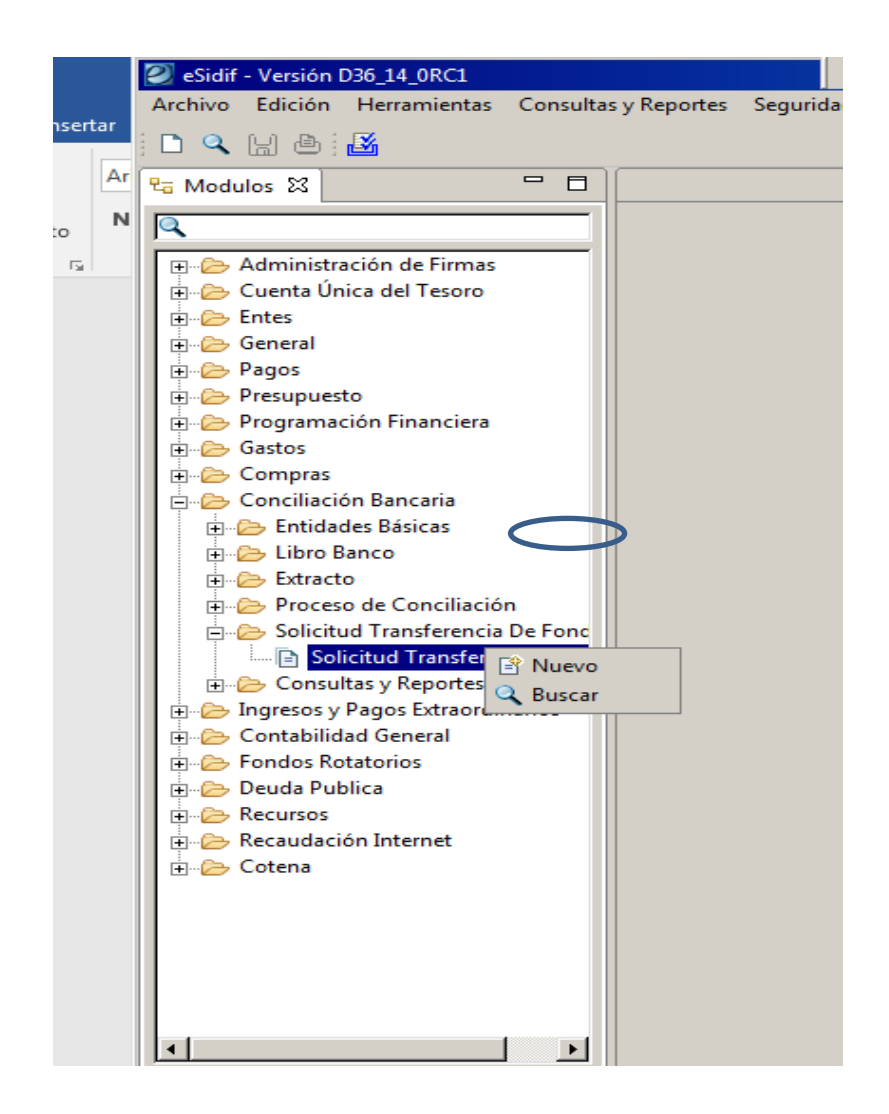

#### **6.2.2. Carga de las Cuentas Emisora y Receptora:**

Desplegada la pantalla deberán cargarse los siguientes datos:

- **Entidad Emisora y de Proceso:** Para las STRFO generadas por la Dirección de Programación y Control de la Ejecución Financiera (Coordinación de Inversiones y Financiamiento). Estos campos vendrán poblados por defecto con entidad emisora valor "SAF 999", y entidad proceso valor "OR-TGN". Ambos campos son NO Editables.
- **Cuenta Emisora:** Se debe informar en este campo el Banco, Sucursal y cuenta origen de los valores. Puede tipearse el número en cada campo o seleccionar los mismos desde la "Lista de Valores".

• **Cuenta Receptora:** Se refiere al banco, sucursal y cuenta de destino de los fondos. Este campo puede poblarse manualmente o seleccionar de la "Lista de Valores".

Este comprobante opera con seguridad segmentada por cuentas, es decir, el usuario deberá tener configuradas en su perfil las cuentas bancarias con las que podrá gestionar para cargar o modificar una STRFO.

Finalizada la carga de los atributos, se accede al comprobante de Solicitud de Transferencia de Fondos, seleccionando la acción "**Aceptar**", como se observa a continuación.

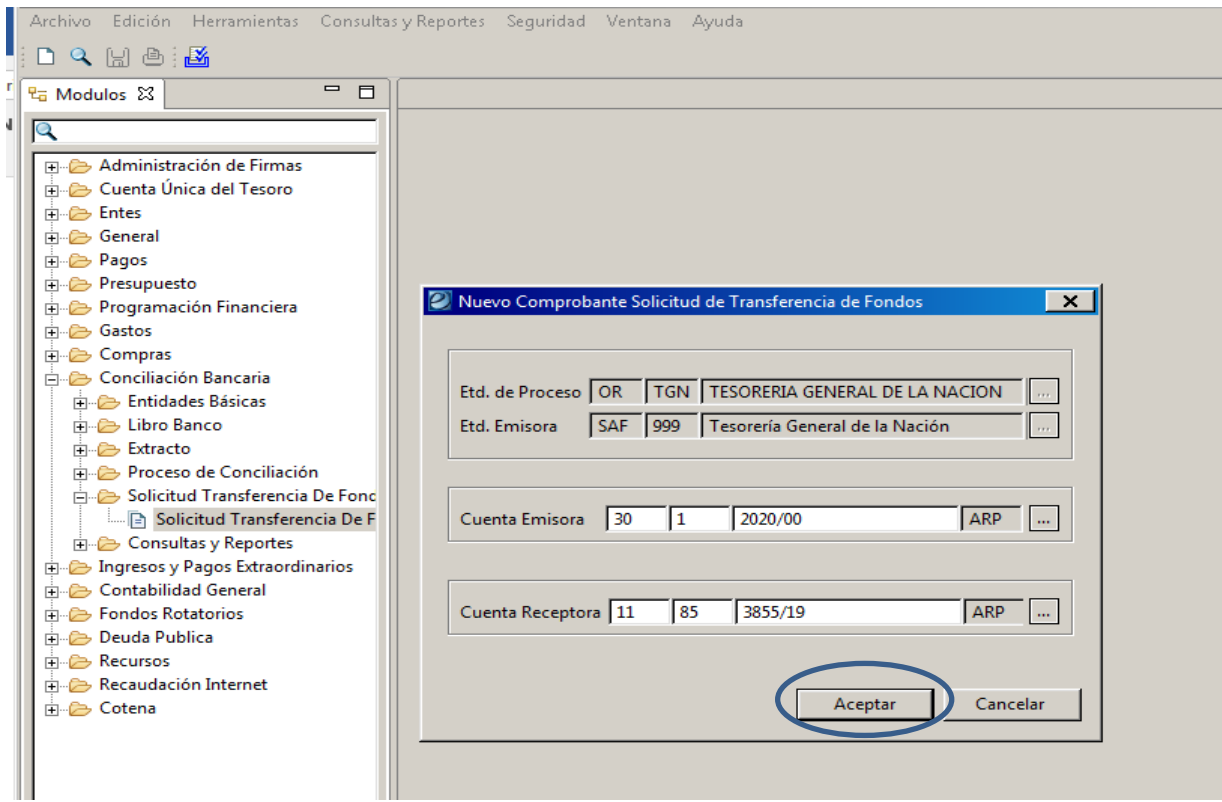

#### **6.2.3. Carga de datos de la STRFO:**

Finalizada la carga de los atributos, se accede al editor de **Solicitud de Transferencia de Fondos** desplegándose el comprobante en el cual algunos atributos vienen poblados por default dado que ya habían sido informados en la pantalla inicial (Punto 6.2.1) como ser: Entidad Emisora, Entidad en Proceso y Gestión.

Otros campos, tales como el Id. Comprobante y Estado, se poblarán automáticamente al guardar los datos y efectuar transiciones de estado.

Por último, la leyenda Impresión Moneda Origen por defecto viene tildada, aunque el usuario puede optar por destildarla de requerirse.

Es importante destacar que la Solicitud de Transferencias de Fondos admite la posibilidad de registrar transferencias entre cuentas bancarias en moneda extranjera.

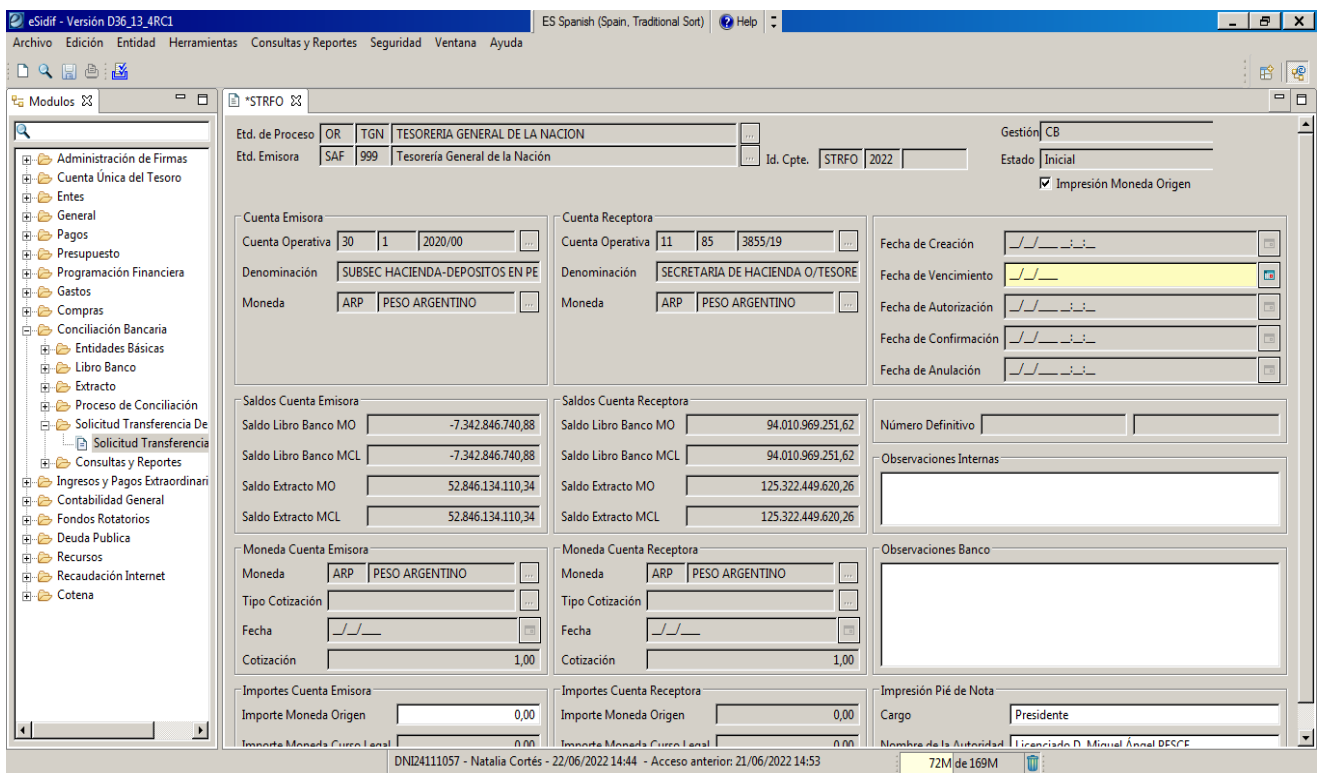

Los campos que requieren la información de la pantalla arriba detallada, conforman los Datos de Cabecera a saber:

#### **Cuenta Emisora**

**Cuenta Receptora** 

#### **Saldo Cuenta Emisora**

IF-2024-04487523-APN-TGN#MEC

Instructivo para la Solicitud de Transferencias de Fondos a Entidades Financieras V1.0 Página **11** de **27**

**⇒ Saldo Cuenta Receptora** 

**Moneda Cuenta Emisora** 

**Moneda Cuenta Receptora**

**Importes Cuenta Emisora**

**Importes Cuenta Receptora**

**Fechas** 

**Número y Ejercicio Definitivo**

**Observaciones Internas**

**Observaciones Banco** 

#### **Impresión Pie de Nota**

Los campos correspondientes a la **Cuenta Emisora** y **Cuenta Receptora** (con sus correspondientes Denominaciones y Monedas asociadas) vienen poblados desde el wizard. Asimismo, el **Saldo Cuenta Emisora** y el **Saldo Cuenta Receptora** vienen ya poblados y desagregados en Moneda de Origen (MO) y Moneda de Curso Legal (MCL); como así también por Saldo de Libro Banco y Saldo de Extracto.

Los campos **Moneda Cuenta Emisora** y **Moneda Cuenta Receptora** vienen grisados siempre que se trate de la moneda Peso Argentino. En caso de que las cuentas informadas en la STRFO operen con una moneda diferente, vendrán blanqueados permitiendo que el usuario elija el Tipo de Cotización.

El agrupamiento **Importes Cuenta Emisora** contiene los campos Importe Moneda Origen e Importe Curso Legal. El sistema exige que la persona que cargue los datos, informe el primero de estos campos y automáticamente calcula el Importe en moneda de curso legal (MCL). Asimismo, el sistema toma la información volcada en los Importes Cuenta Emisora, para poblar automáticamente los campos **Importes Cuenta Receptora** (MO y MCL).

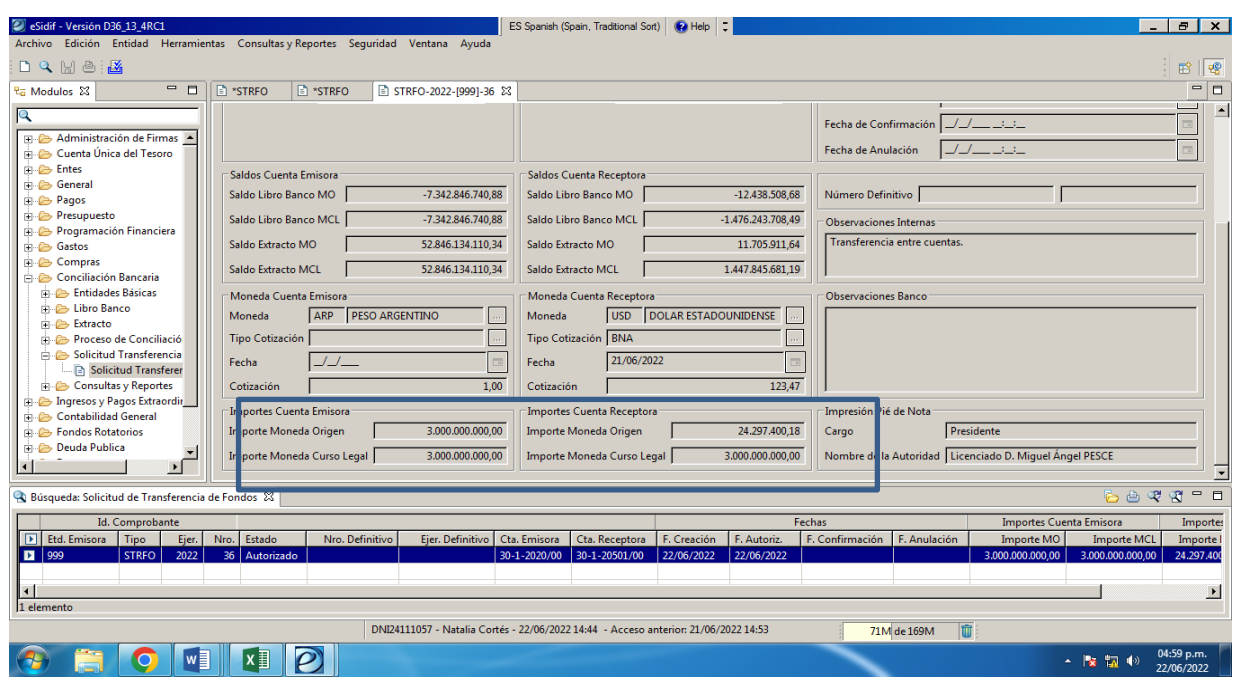

El grupo de datos que contiene las **Fechas**, exige en forma obligatoria informar solo la Fecha de Vencimiento de la transferencia, ya que las restantes fechas se pueblan automáticamente al realizar las diferentes transiciones de estados.

#### El campo **Número Definitivo**:

Este campo, que por defecto se encuentra grisado, adopta numeración secuencial automática en el momento en que el comprobante adquiere su estado final: Confirmado.

Con respecto al campo correspondiente a las **Observaciones**, se divide en dos conceptos: por un lado, las observaciones para informar al banco, y por otro, las observaciones internas.

La carga de los campos correspondientes a las observaciones es de carácter opcional conforme a la información ya suministrada en el sistema.

Cuando haya una transferencia desde cuentas de la Tesorería General de la Nación radicadas en el BCRA con destino a una cuenta en pesos bajo titularidad de la Tesorería General de la Nación radicada en el BNA, se deberá completar el concepto "Observaciones Bancos" cuando se trate de transferencias desde el banco 30 (BCRA) al banco 11 (BNA), con el texto que muestra el siguiente ejemplo:

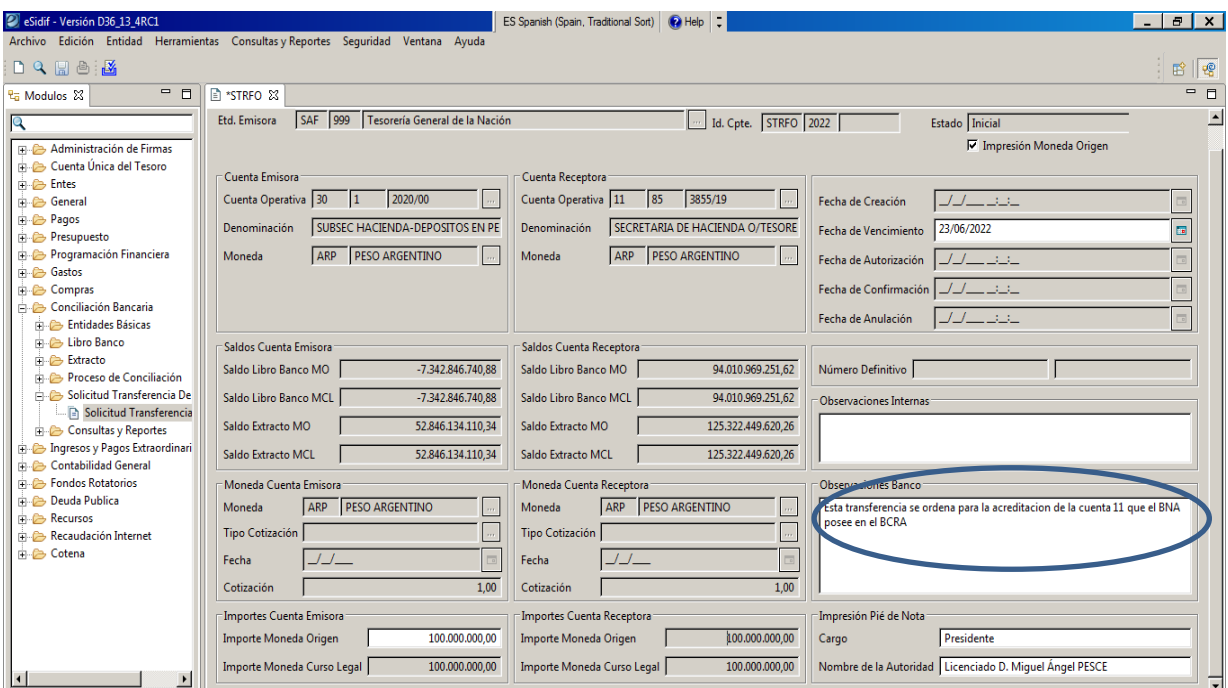

Para el resto de las transferencias, cualquiera sea el banco o moneda, deberá completarse el campo "Observaciones Internas" con el texto "transferencia entre cuentas".

Cuando la transferencia involucre cuentas en moneda extranjera, se seleccionará el tipo de cambio según se trata del tipo de cambio del BNA o un tipo de cambio pactado entre las partes.

#### Ejemplo:

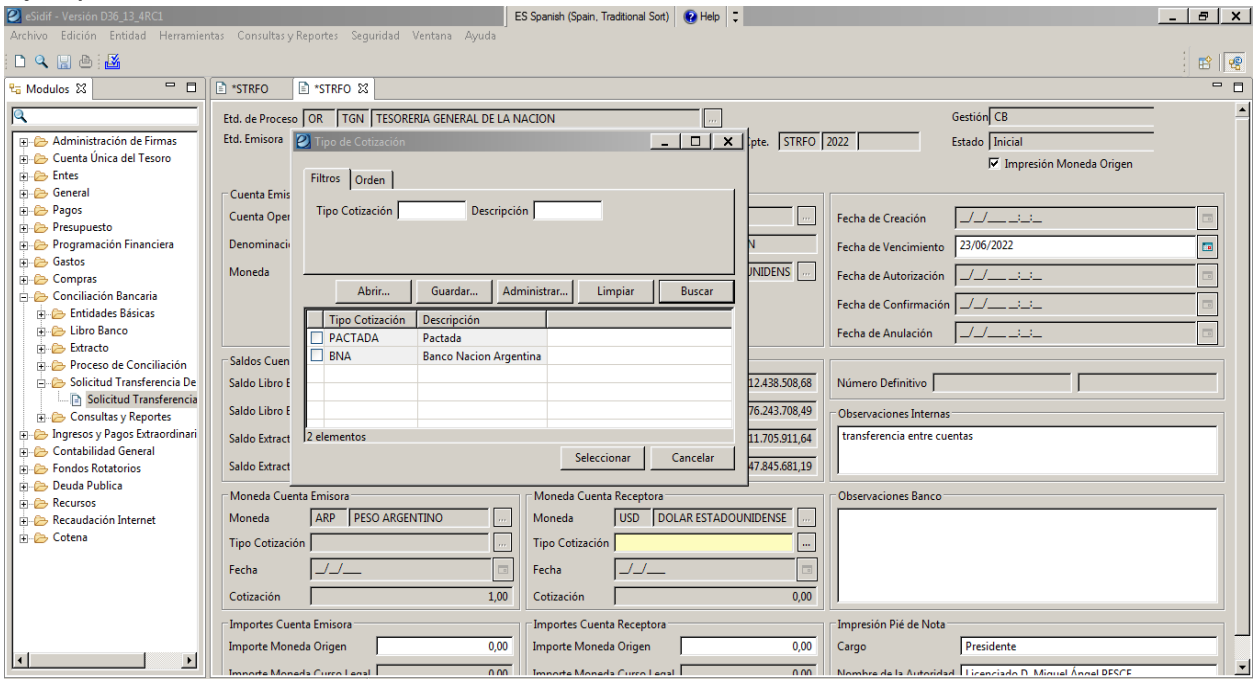

Para evitar la carga de los datos correspondientes a la "Impresión de Pie de Nota", el sistema puebla los atributos Cargo y Nombre de la Autoridad, permitiendo modificar los mismos si fuese necesario.

Una vez cargados los datos, el usuario podrá proceder a **Guardar** desde el botón (diskette) habilitado a tal fin y así se guardarán los datos volcados en la Solicitud de Transferencia de Fondos.

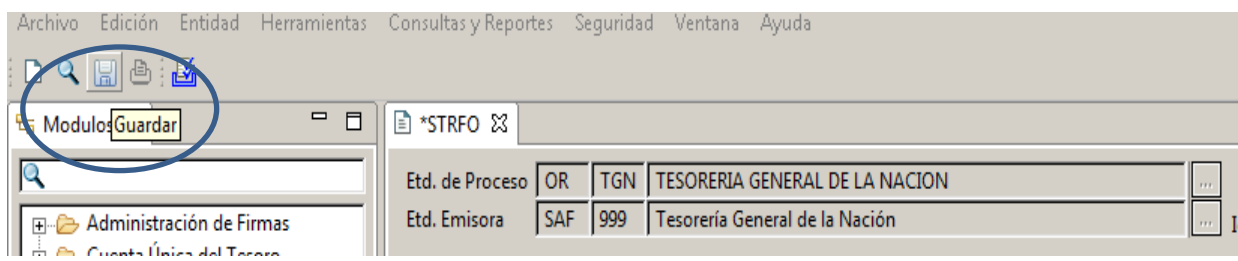

El sistema realizará una serie de validaciones y en caso de ser satisfactorias, el comprobante adoptará estado **"Ingresado"**. En dicho estado el sistema le asignará número de Identificación de Comprobante (ID), el cual corresponderá a una secuencia por Entidad

Emisora, Tipo de Comprobante de Pago y Ejercicio. Desde el Estado "Ingresado" el usuario podrá proceder a anular, modificar o autorizar el comprobante.

#### **6.2.4. Autorización, Confirmación e Impresión de la STRFO:**

**AUTORIZAR:** Si el usuario desea continuar con el circuito, deberá "Autorizar" la STRFO seleccionando esta opción desde el menú Entidad. Una vez realizada esta operación, se realizarán las validaciones necesarias y la Solicitud de Transferencia de Fondos quedará en estado **"Autorizado".**

Es recomendable que quien autorice sea un usuario diferente a quien carga la STRFO.

Dicha operación puede verse en las siguientes pantallas:

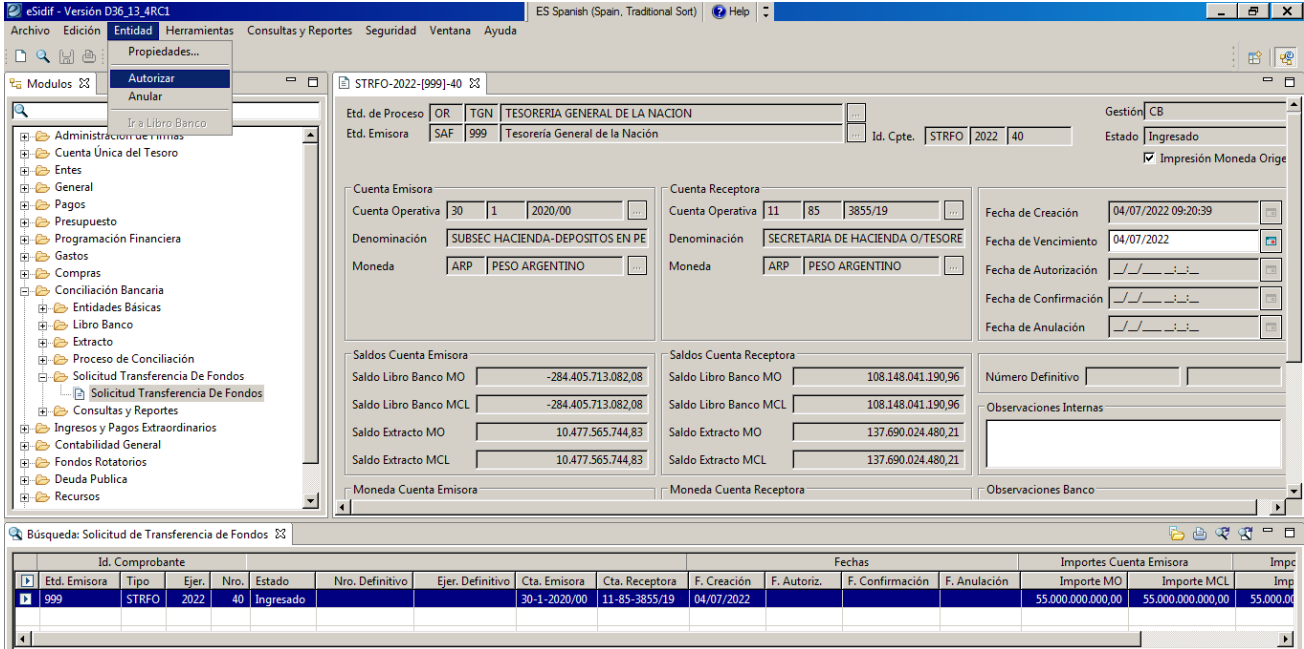

IF-2024-04487523-APN-TGN#MEC

Instructivo para la Solicitud de Transferencias de Fondos a Entidades Financieras V1.0 Página **16** de **27**

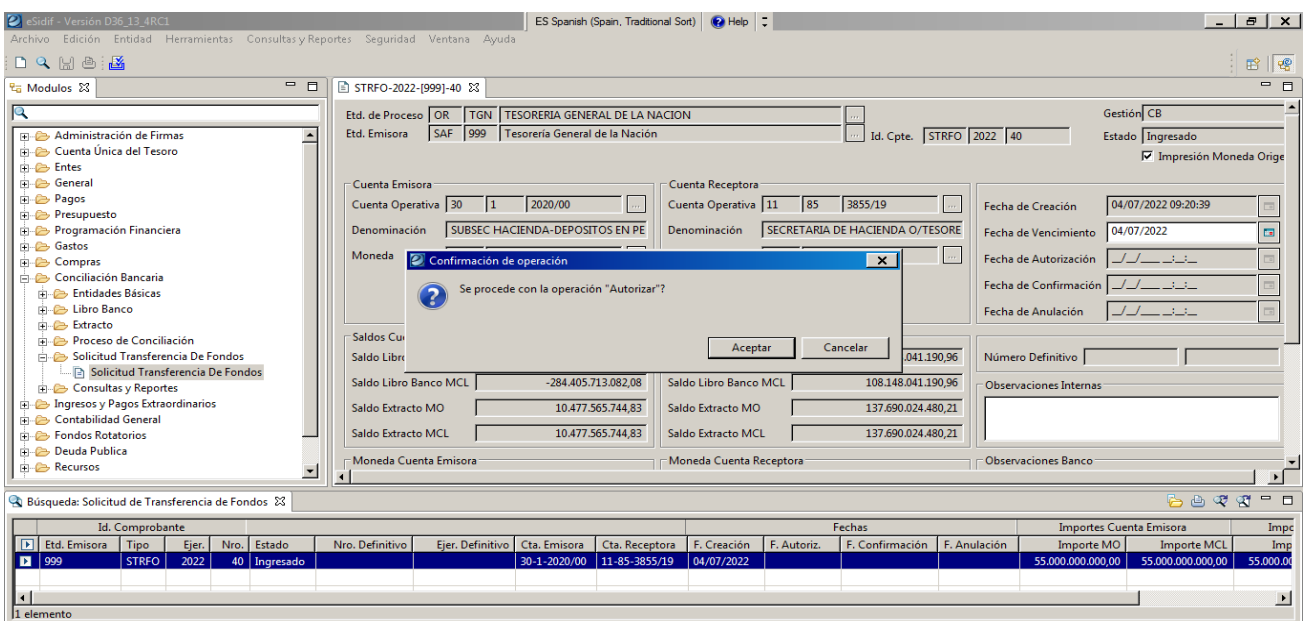

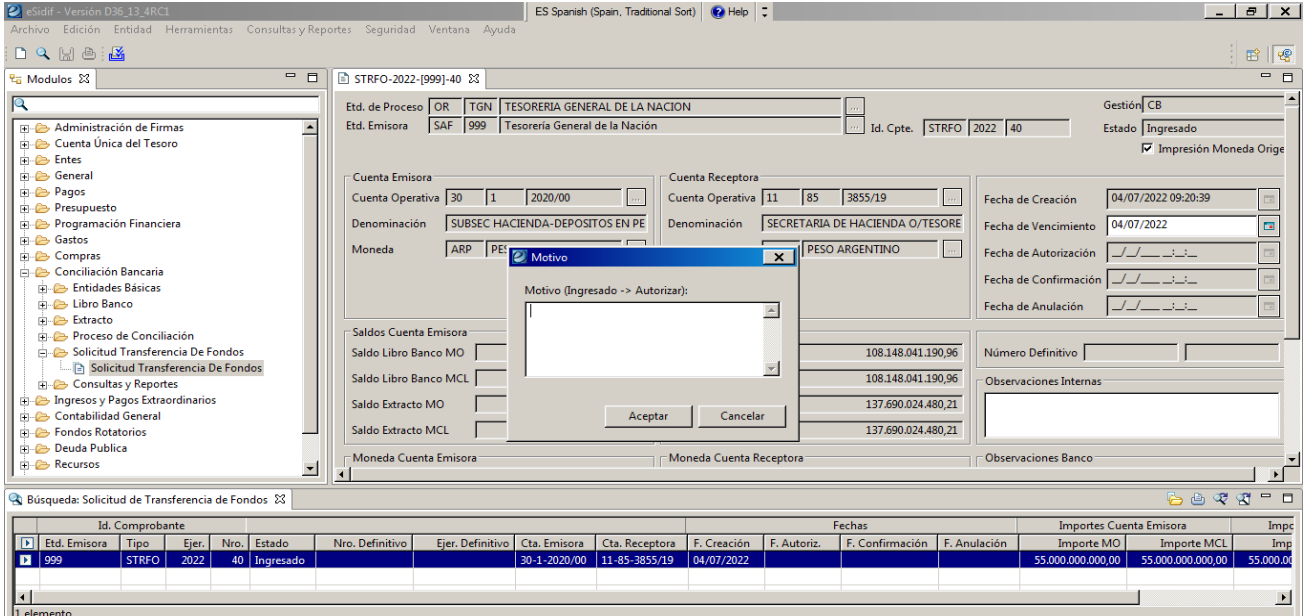

IF-2024-04487523-APN-TGN#MEC

Instructivo para la Solicitud de Transferencias de Fondos a Entidades Financieras V1.0 Página **17** de **27**

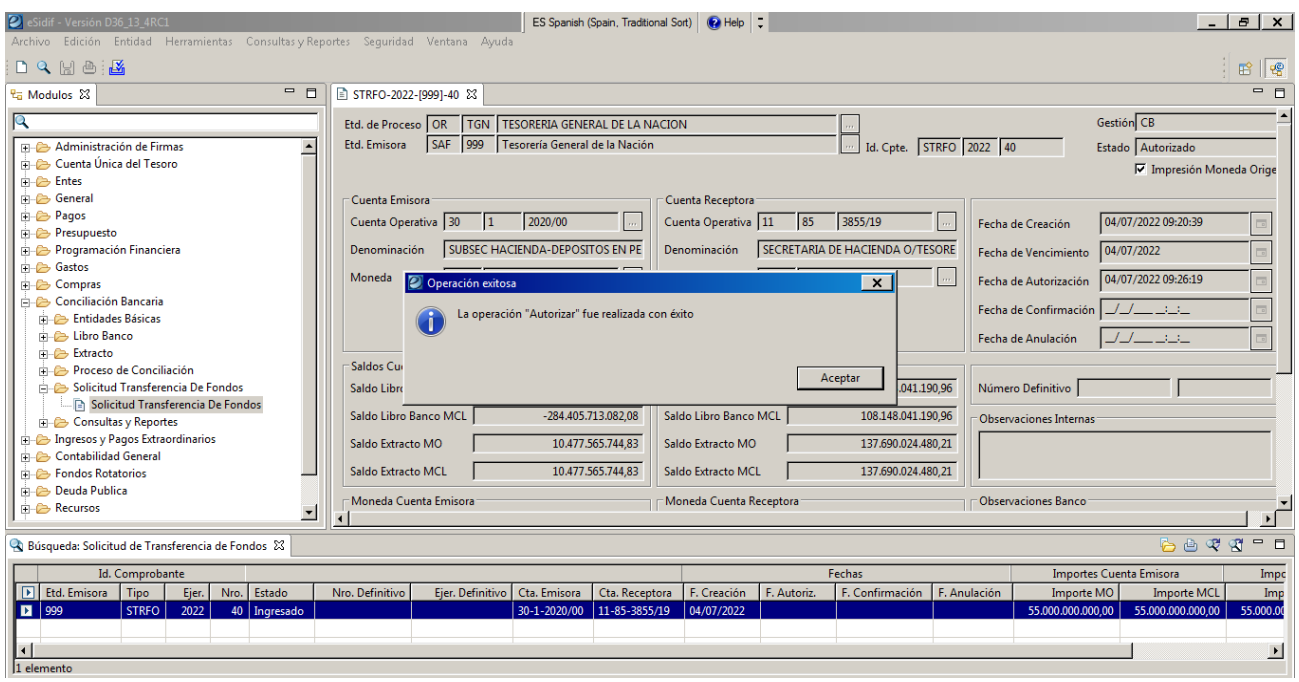

Autorizada la operación, la Coordinación de Inversiones y financiamiento (CIF) enviará un aviso vía correo electrónico a la Dirección de Movimientos de Fondos (DMF) para el día correspondiente (suele realizarse con 24 horas de anticipación).

**ANULAR:** El usuario tendrá la posibilidad de "Anular" la Solicitud de Transferencia de Fondos. Esta acción se puede realizar desde el menú Entidad, seleccionando el botón "Reiniciar" y completando el motivo. Luego de aceptar aparecerá el botón "Anular", el cual nuevamente pedirá el motivo por el cual se anula la STRFO. Finalizada esta acción la Solicitud quedará en estado **"Anulado".**

**CONFIRMAR:** Finalmente se podrá "Confirmar" la STRFO autorizada previamente, dejando a la Solicitud de Transferencia de Fondos en estado **"Confirmado".** Esta opción es requerida a fin de que exista una nueva validación de la misma. Esta etapa de la STRFO, es decir la confirmación de una STRFO autorizada, se encuentra a cargo de la Dirección de Movimiento de Fondos (DMF) de la Tesorería General de la Nación.

Con dicho estado se realizarán los impactos en Libro Banco por cada cuenta interviniente en la Solicitud de Transferencia de Fondos: uno por la cuenta emisora y otro por la receptora y sus correspondientes asientos contables.

**DESCONFIRMAR:** Una vez confirmada la Solicitud NO es posible revertir la gestión para volver al estado Autorizado, por lo cual, si por algún motivo es necesario en este punto finalizar la gestión de la STRFO se deberá "Desconfirmar" la misma. Al desconfirmar la solicitud de transferencia de fondos finaliza el circuito quedando en el estado **"Desconfirmado"**.

**IMPRIMIR:** Luego de la confirmación, la DMF debe proceder a la impresión de la solicitud, para lo cual consulta la STRFO y accede al menú Entidad, opción "Imprimir". Se debe elegir la opción de salida "Previsualizar"; formato de salida "Estándar", entidad "OR-TGN", y logo "Logo\_principal\_ORSH 2019". Visualizado en pantalla y con los datos correctos, se guarda la impresión en archivo en formato PDF con el nombre en formato "STRFO NNN-AAAA" donde NNN será el número de impresión de STRFO que asigna el e-SIDIF de manera secuencial, y AAAA será el ejercicio correspondiente a la STRFO. La Solicitud de Transferencia de Fondos queda en el estado "**Impreso**".

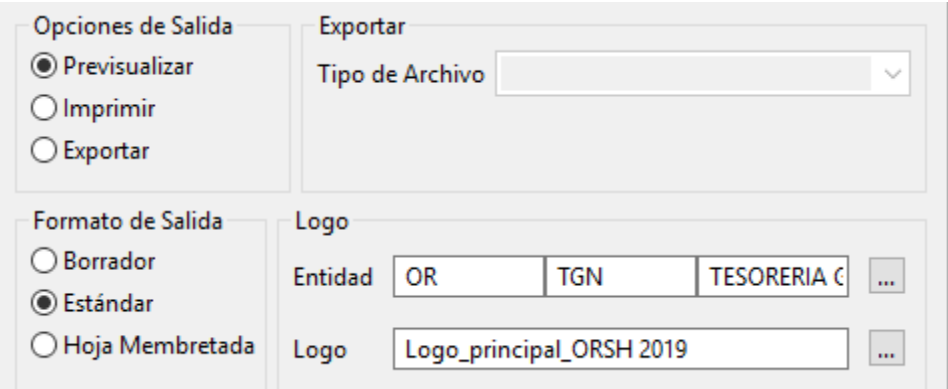

Instructivo para la Solicitud de Transferencias de Fondos a Entidades Financieras V1.0 Página **19** de **27**

En caso de ser necesario, se puede seleccionar la opción de "Reimprimir" desde el menú Entidad, o bien, "Anular Impresión" para volver al estado "Confirmado" y de ahí "Desconfirmarla" en caso de que sea necesario finalizar la gestión.

#### **6.2.5. Envío de Notas al banco correspondiente:**

**STRFO con cuenta emisora BNA:** Si la STRFO involucra a una cuenta emisora BNA, la Dirección de Movimiento de Fondos envía por correo electrónico el archivo PDF a la Dirección de Programación y Control de la Ejecución Financiera -Coordinación de Inversiones y Financiamiento-, la cual lo reenviará al banco, también por correo eléctrico, dando aviso de la operación.

**STRFO con cuenta emisora BCRA:** Si la STRFO involucra cuenta emisora del BCRA, la Dirección de Movimiento de Fondos emite y tramita en el sistema GDE una Nota (a través del módulo de Comunicaciones Oficiales –CCOO-) dirigida a las autoridades de la Gerencia de Operaciones con Títulos y Divisas del BCRA, que contendrá como archivo embebido el PDF de la operación.

Complementariamente, el archivo PDF de la STRFO junto con la Nota GDE al BCRA también en archivo PDF son enviados por correo electrónico al banco, a la Dirección de Programación y Control de la Ejecución Financiera, Coordinación de Inversiones y Financiamiento y a la Dirección de Administración de Cuentas Bancarias.

Dicha gestión debe ser ejecutada por el titular de la Dirección de Movimiento de Fondos, o por el responsable que éste designe, de jerarquía no inferior a Coordinador.

#### **6.2.6. Impacto en Libro Banco:**

Los impactos en el Libro Banco y en la Contabilidad se realizarán cuando la Solicitud de Transferencia se encuentre en su último estado: Impreso.

Se generará un impacto en el Libro Banco por cada cuenta interviniente en la Solicitud de Transferencia de Fondos: uno por la cuenta emisora y otro por la receptora.

Cuando se produzca el proceso de Conciliación Bancaria, automática o manual, generará la instancia de conciliación con los Libros Bancos y los movimientos de crédito y débito respectivamente de los Extractos Bancarios, cerrando el circuito financiero.

Para este proceso se ingresa en la opción "Solicitud Transferencia De Fondos", como se ilustra a continuación:

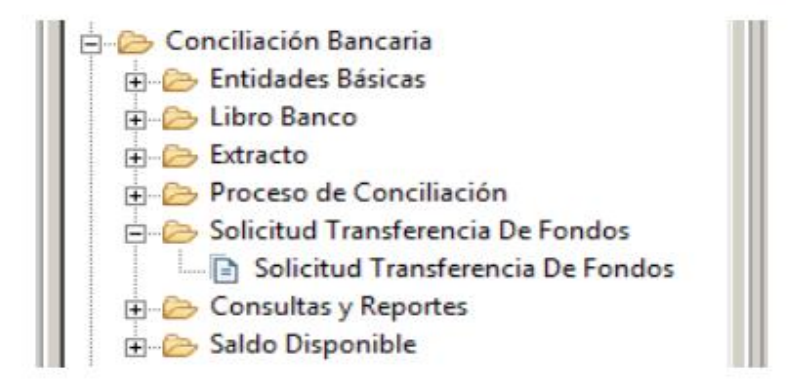

Posteriormente se debe completar la siguiente pantalla:

IF-2024-04487523-APN-TGN#MEC

Instructivo para la Solicitud de Transferencias de Fondos a Entidades Financieras V1.0 Página **21** de **27**

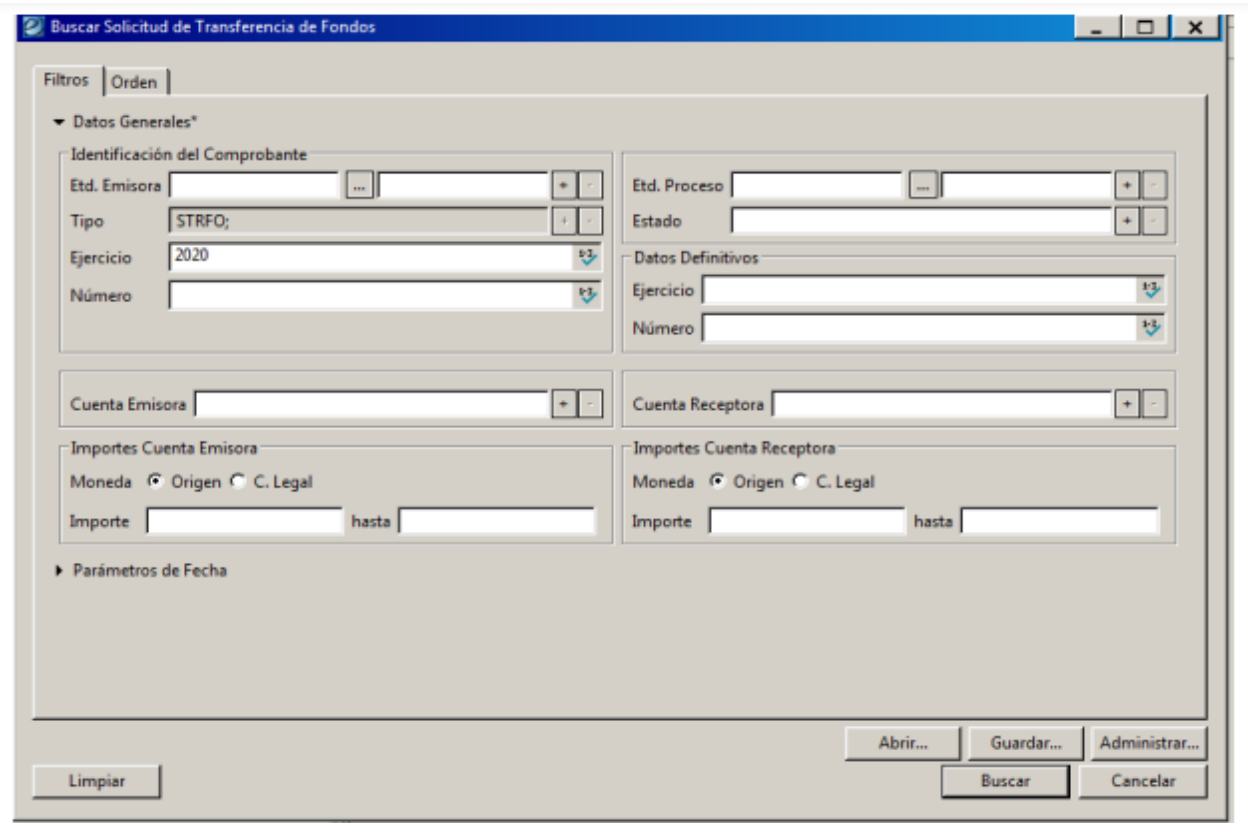

A los efectos de la Conciliación, la información obtenida en esta búsqueda se utilizará para realizar las modificaciones descriptas en el apartado b.I del Punto 8.2.1.3.3. del instructivo aprobado por la Disposición N° 4 del 11 de junio de 2021 de la Tesorería General de la Nación (DI-2021-4-APN-TGN#MEC) correspondiente al Proceso de Conciliación Bancaria Automática e-SIDIF. De esta manera, obtenemos el dato "número de nota definitivo" que se utiliza para completar el campo "N° Comprobante Extracto" a fin de referenciar el movimiento a la nota.

#### **Consulta de Libro Banco**

Con la STRFO en estado "Confirmado" o "Impreso" se podrá consultar los Libros Banco generados tanto para la cuenta emisora, como para la cuenta receptora.

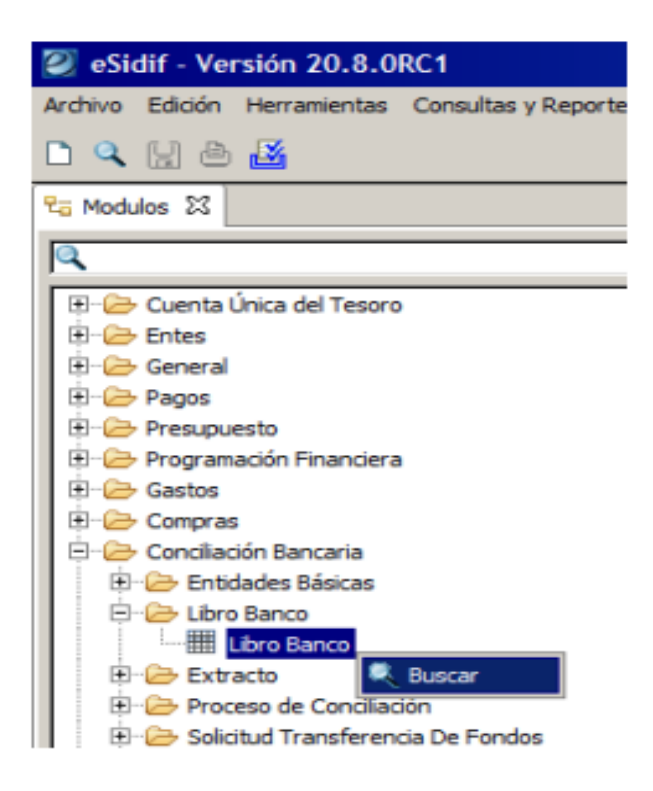

Para acotar el resultado de la búsqueda de los Libros Banco con el fin de observar los recientemente generados con el comprobante Solicitud de Transferencia de Fondos, el usuario puede optar por poblar el campo Tipo de Comprobante de Respaldo: STRFO.

El resultado de la búsqueda traerá la información solicitada para todas las cuentas, ya que no se empleó filtro por cuenta. Esto permite visualizar que la Cuenta Emisora del STRFO generó un Libro Banco de Código TREMIT (Transferencia Emitida) por el monto correspondiente reflejando una operación de tipo Débito en la cuenta, cuyo comprobante relacionado es la Transferencia de Fondos realizada. Simultáneamente, si consultamos la Cuenta Receptora informada en el comprobante STRFO, observaremos que ésta generó un Libro Banco de Código TRRECI (Transferencia Recibida) por el monto correspondiente realizando una operación de crédito cuyo comprobante relacionado es la Transferencia de Fondos realizada. Ambos Libros Banco poseen la fecha en que la solicitud adoptó el estado "Confirmada" y se encuentran en estado "No Conciliado". Luego, cuando se ejecute el proceso de Conciliación Bancaria, automática o manual, se generará la Instancia de

Conciliación de estos Libros Bancos con los movimientos de Crédito y Débito que informen los respectivos Extractos Bancarios, cerrando de esta manera el circuito financiero.

#### **6.2.7. Documentación de Datos:**

Como último paso, la CIF actualizará los cuadros de seguimiento donde se registran los datos históricos de las distintas transferencias de fondos entre cuentas bancarias.

IF-2024-04487523-APN-TGN#MEC

Instructivo para la Solicitud de Transferencias de Fondos a Entidades Financieras V1.0 Página **24** de **27**

#### **CAPÍTULO III**

#### **7. RESPONSABLES**

El proceso de solicitud de transferencias de fondos a entidades financieras es un proceso que es TRANSVERSAL dentro de la TGN dado que abarca no solo a DPYCEF sino también a la DMF y DACB.

Complementariamente, si bien no poseen responsabilidad primaria, intervienen el BNA y el BCRA.

#### **8. CUADRO DE GESTIÓN DE TRANSFERENCIAS ENTRE CUENTAS**

Se incorpora un cuadro de gestión de Solicitud de Transferencias de Fondos STRFO en el que se detalla el tipo de requerimiento y trámite aplicable.

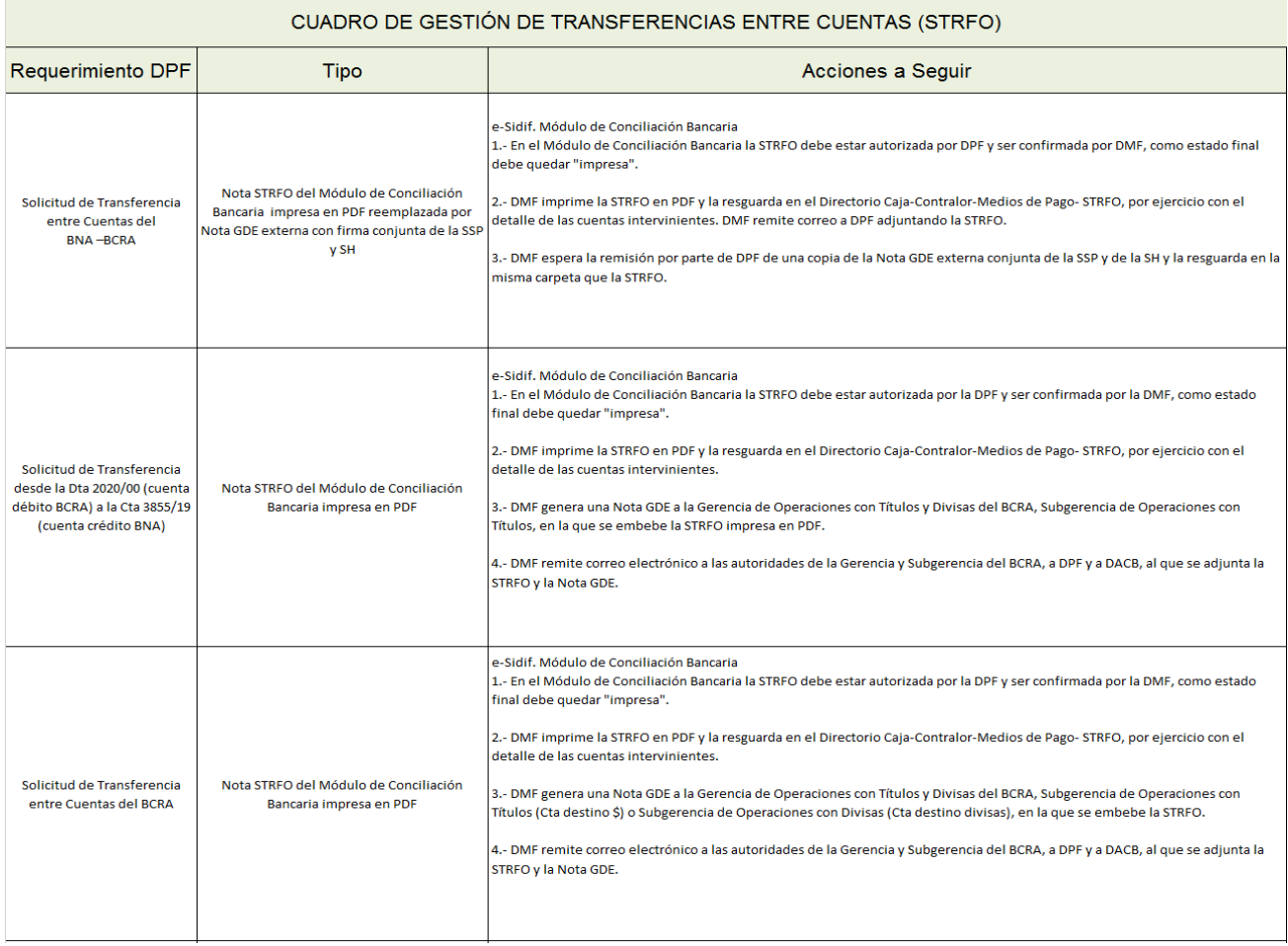

#### IF-2024-04487523-APN-TGN#MEC

Instructivo para la Solicitud de Transferencias de Fondos a Entidades Financieras V1.0 Página **25** de **27**

#### **9. INFORMACIÓN GENERAL**

La Dirección General de Sistemas Informáticos de Administración Financiera (DGSIAF), tiene entre sus funciones el desarrollo e implementación del e-SIDIF y la definición de los diversos roles para cada usuario dependiendo de las necesidades para operar dentro del sistema brindando soporte técnico a la Coordinación Técnica de Cuentas de la Dirección de Administración de Cuentas Bancarias.

#### **10. REFERENCIAS**

- Instructivo aprobado por la Disposición TGN N° 4 del 11 de junio de 2021 (DI-2021-4-APN-

TGN) correspondiente al Proceso de Conciliación Bancaria Automática e-SIDIF:

http://forotgn.mecon.gov.ar/normativa/disposiciones/disposiciones\_tgn/2021/disposicion-2021-4-tgn-mec.pdf

- Instructivos de la DGSIAF para la instrumentación del e-SIDIF (Sitio oficial https://dgsiaf.mecon.gov.ar/esidif/)

#### **11. GLOSARIO**

BANCO: Agente financiero que participa en la gestión de pagos y cobranzas del Estado Nacional.

BCRA: Banco Central de la República Argentina.

BNA: Banco de la Nación Argentina.

CCOO: Comunicación Oficial del Sistema de Gestión Documental Electrónica (GDE).

CIF: Coordinación de Inversiones y Financiamiento.

DACB: Dirección de Administración de Cuentas Bancarias de la Tesorería General de la

Tesorería General de la Nación.

DGSIAF: Dirección General de Sistemas Informáticos de Administración Financiera.

DMF: Dirección de Movimiento de Fondos de la Tesorería General de la Nación.

DPYCEF: Dirección de Programación y Control de la Ejecución Financiera de la Tesorería General de la Nación.

GDE: Sistema de Gestión Documental Electrónica. Sistema integrado de caratulación, numeración, seguimiento y registración de movimientos de todas las actuaciones y expedientes del Sector Público Nacional, que actúa como plataforma para la implementación de la gestión de expedientes electrónicos.

LB: Libro Banco.

MCL: Moneda de curso legal.

MO: Moneda de origen.

SISTEMA e-SIDIF: Actual Sistema Integrado de Información Financiera en plataforma internet, de tipo "transaccional" el cual reemplaza a los sistemas SIDIF Central y SLU (SIDIF Local Unificado).

STRFO: Solicitud de Transferencia de Fondos.

TGN: Tesorería General de la Nación.

TREMIT: Transferencia Emitida.

TRRECI: Transferencia Recibida.

#### **12. REVISIÓN HISTÓRICA**

El presente instructivo corresponde a la versión 1.0.

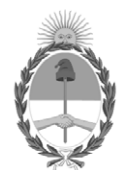

República Argentina - Poder Ejecutivo Nacional

#### **Hoja Adicional de Firmas Anexo**

Número: IF-2024-04487523-APN-TGN#MEC

**Referencia:** ANEXO. Instructivo para la Solicitud de Transferencias de Fondos a Entidades Financieras CIUDAD DE BUENOS AIRES<br>
Viernes 12 de Enero de 2024<br>
Viernes 12 de Enero de 2024<br>
Referencia: ANEXO. Instructivo para la Solicitud de Transferencia: de Fondos a Fatitudes Financieras<br>
El documento fue importado por el sist

El documento fue importado por el sistema GEDO con un total de 27 pagina/s.

Digitally signed by GESTION DOCUMENTAL ELECTRONICA - GDE Date: 2024.01.12 16:57:17 -03:00

Tesorería General de la Nación Ministerio de Economía